#### **Seafarer Digital Enablement Journey**

Your new Planning and Mobilisation experience using the V.Crew Connect seafarer app.

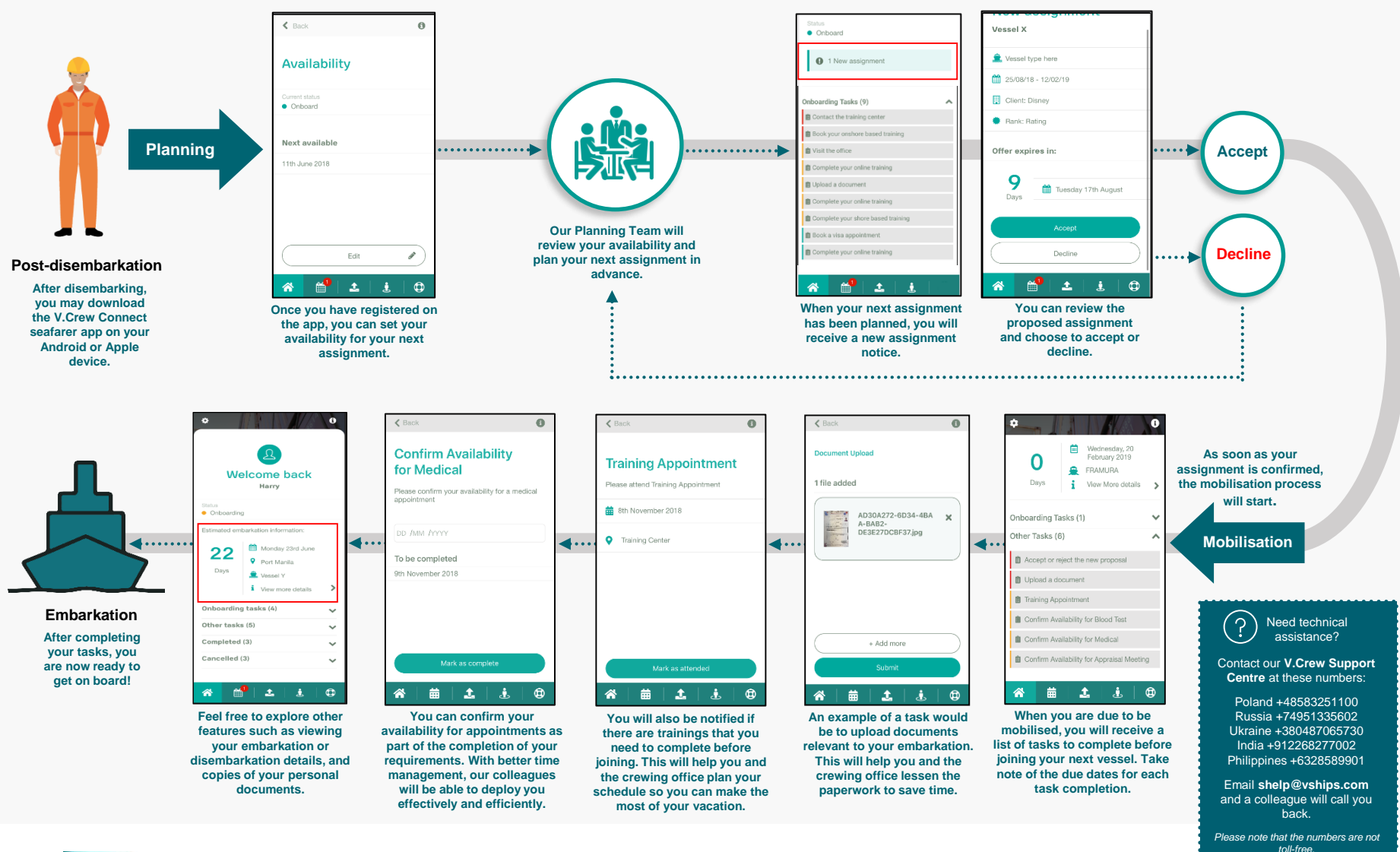

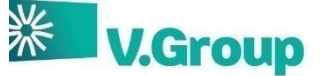

### **Create an account**

To access the app, a user needs to create an account with an e-mail ID registered within ShipSure. You can create an account through the **Login** screen by following these steps:

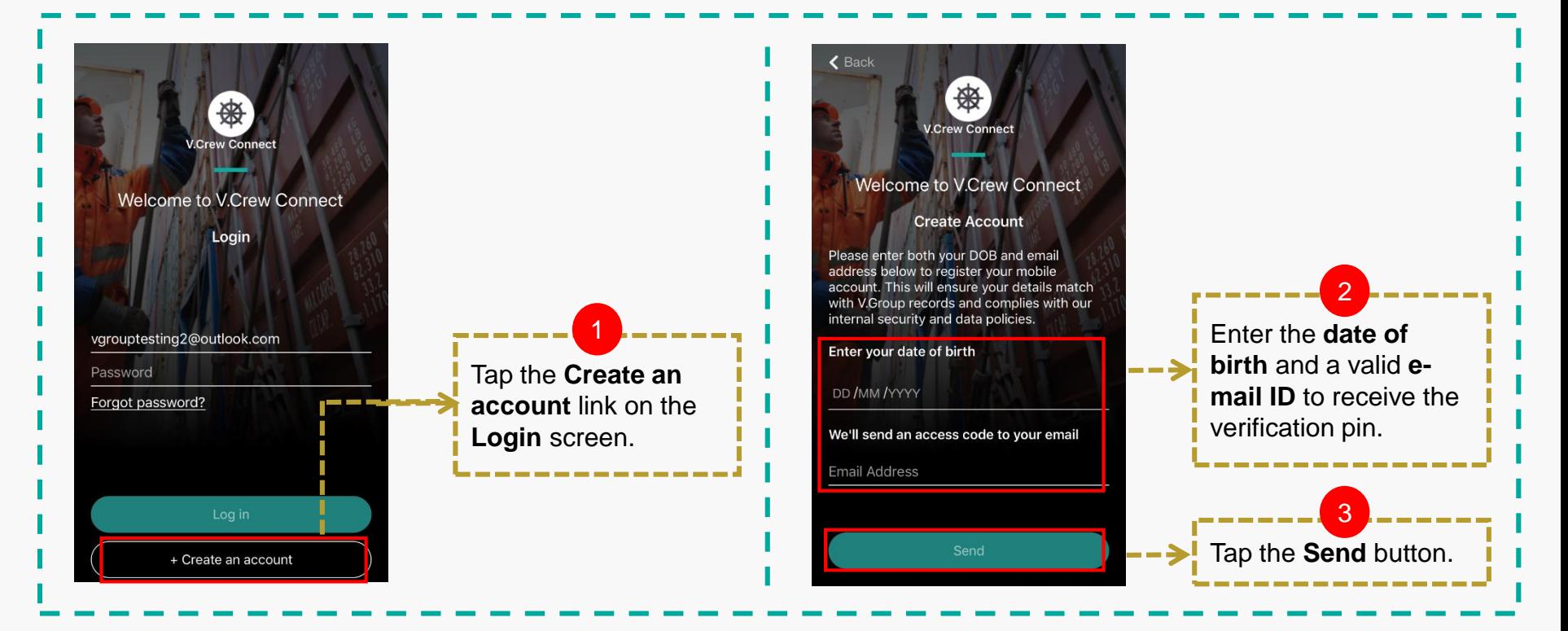

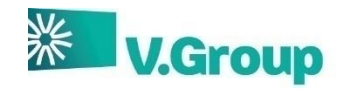

## **Create an account (continued)**

To access the app, you need to create an account with an e-mail ID registered with ShipSure. You can create an account through the **Login** screen by following these steps:

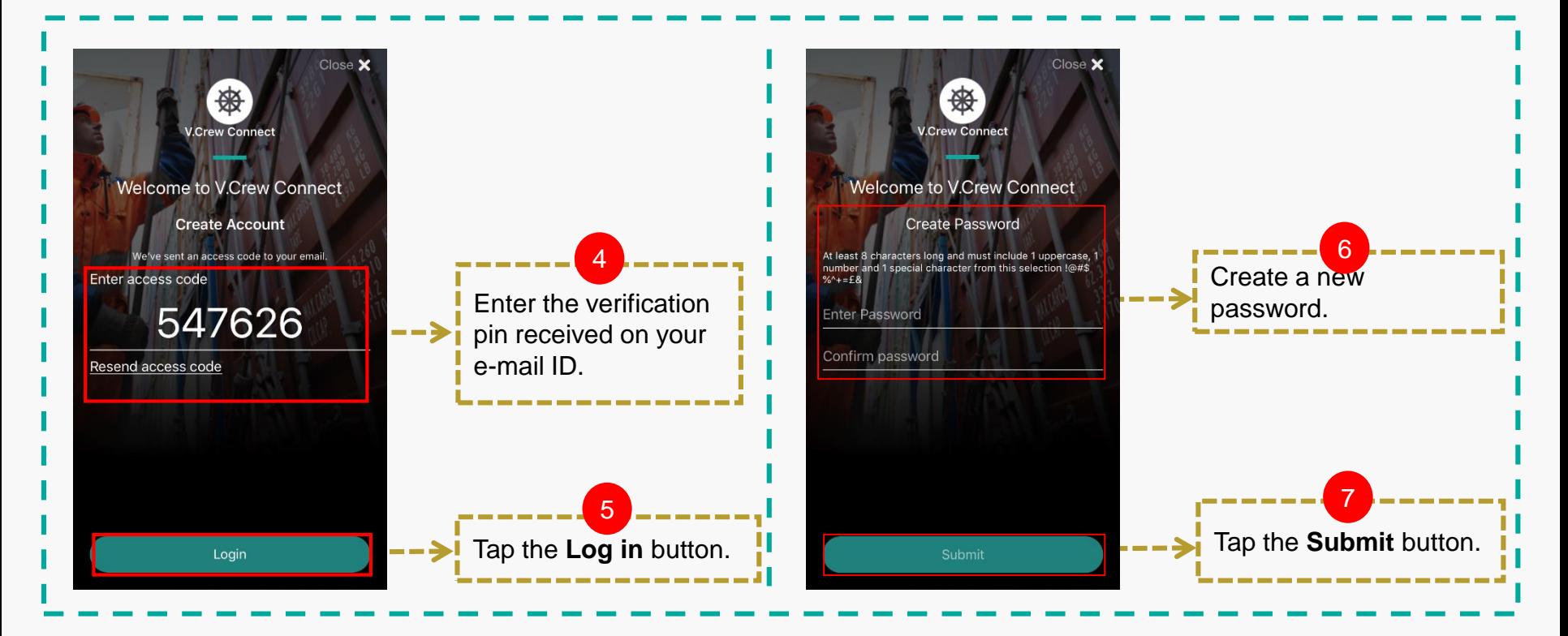

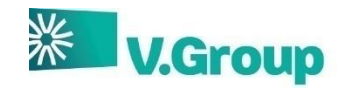

# **Log in to app**

Once you have created an account on the app, you will have to log in with your registered e-mail ID and password to access your profile. Perform the following steps to log in to the app:

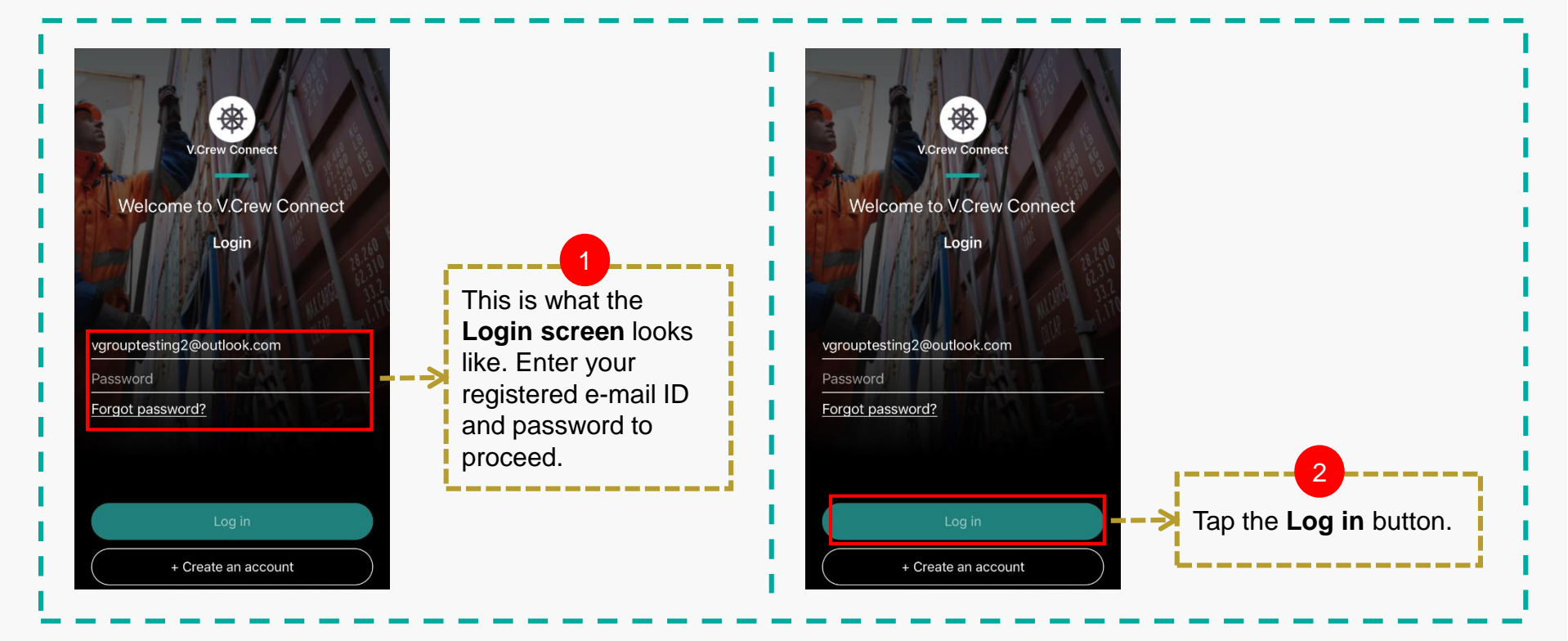

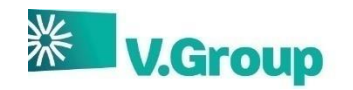

## **Log in to app – Data Consent Policy**

On logging into the app, you will be asked to agree with the Data Consent Policy and Terms and Conditions (T&Cs) of the app. Following this, a Device Rooting Check will be done on opening the app. If the device is rooted, then the app will close to prevent any security concerns.

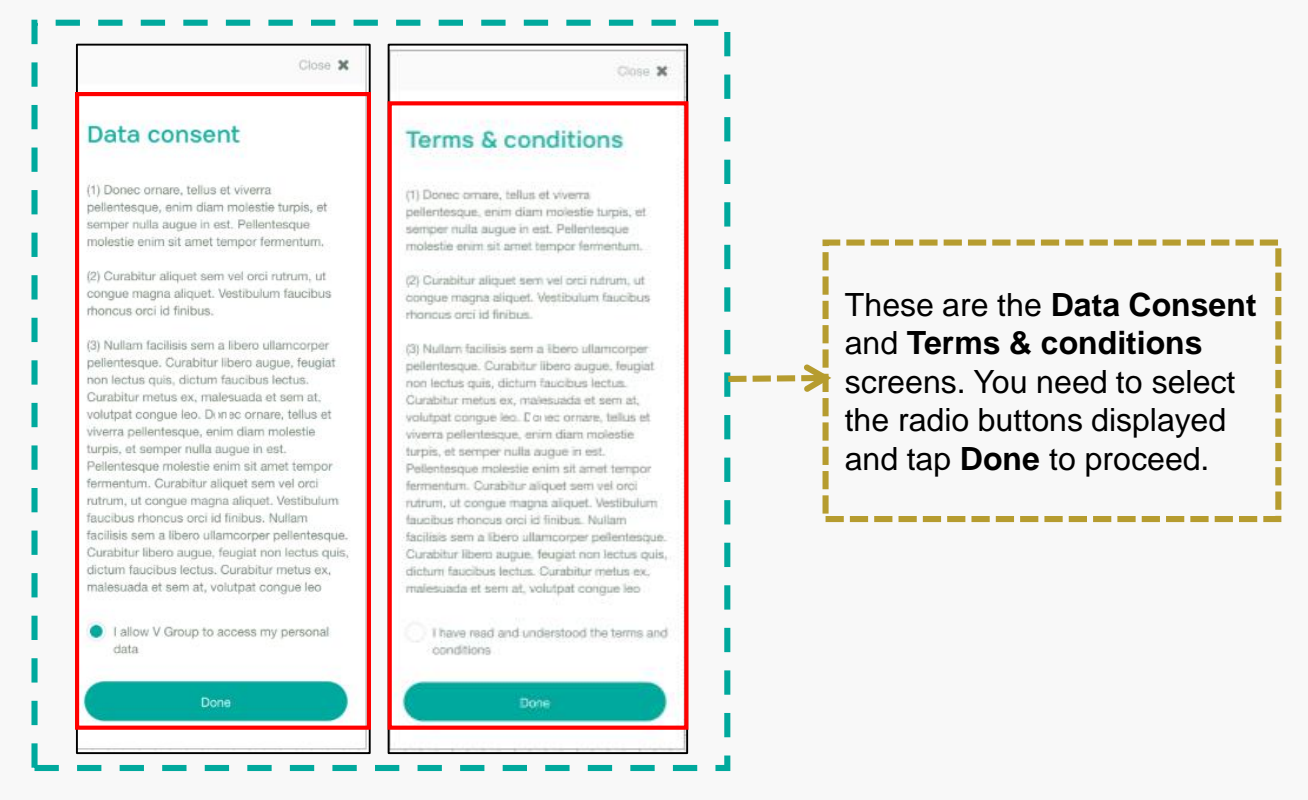

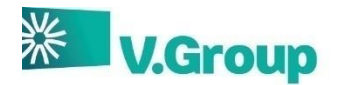

## **Change forgotten password**

The **Login** screen also provides a functionality to reset your password with the following steps:

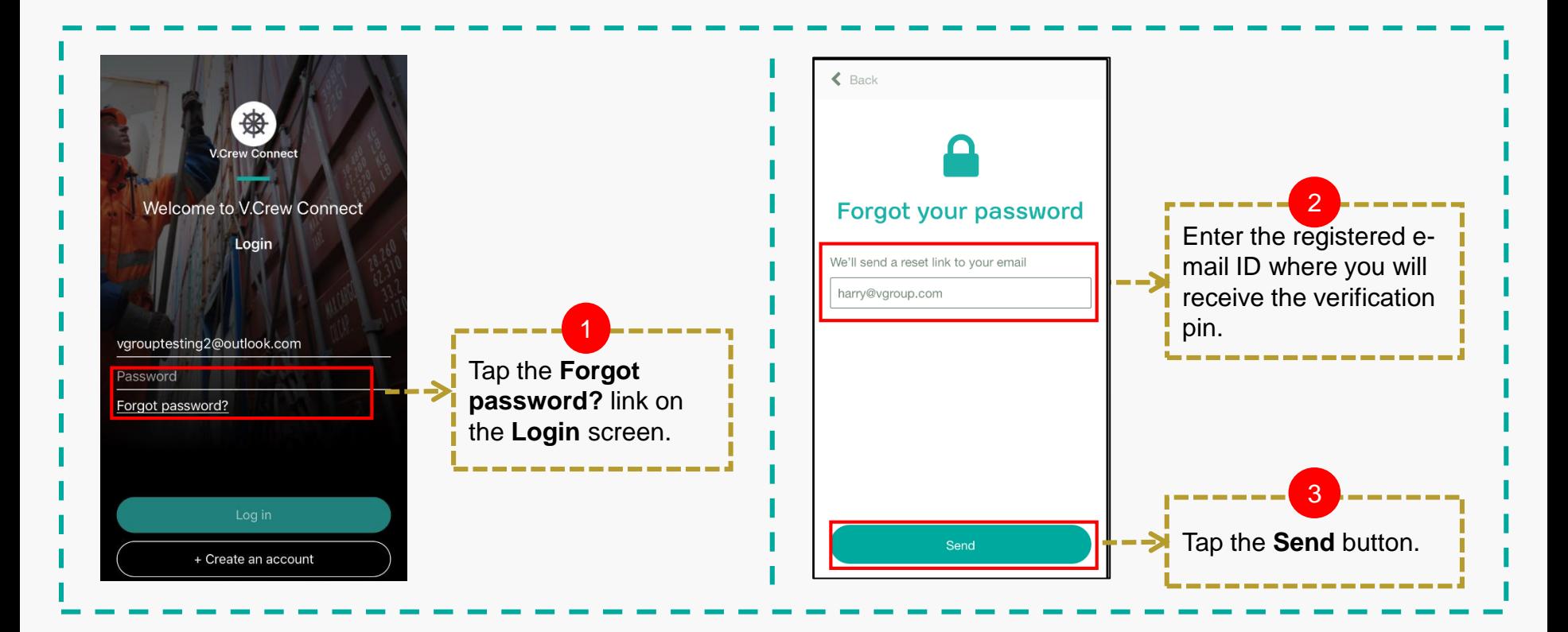

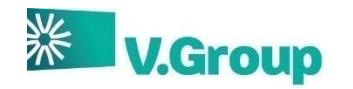

## **Change forgotten password (continued)**

The **Login** screen also provides a functionality to reset your password with the following steps:

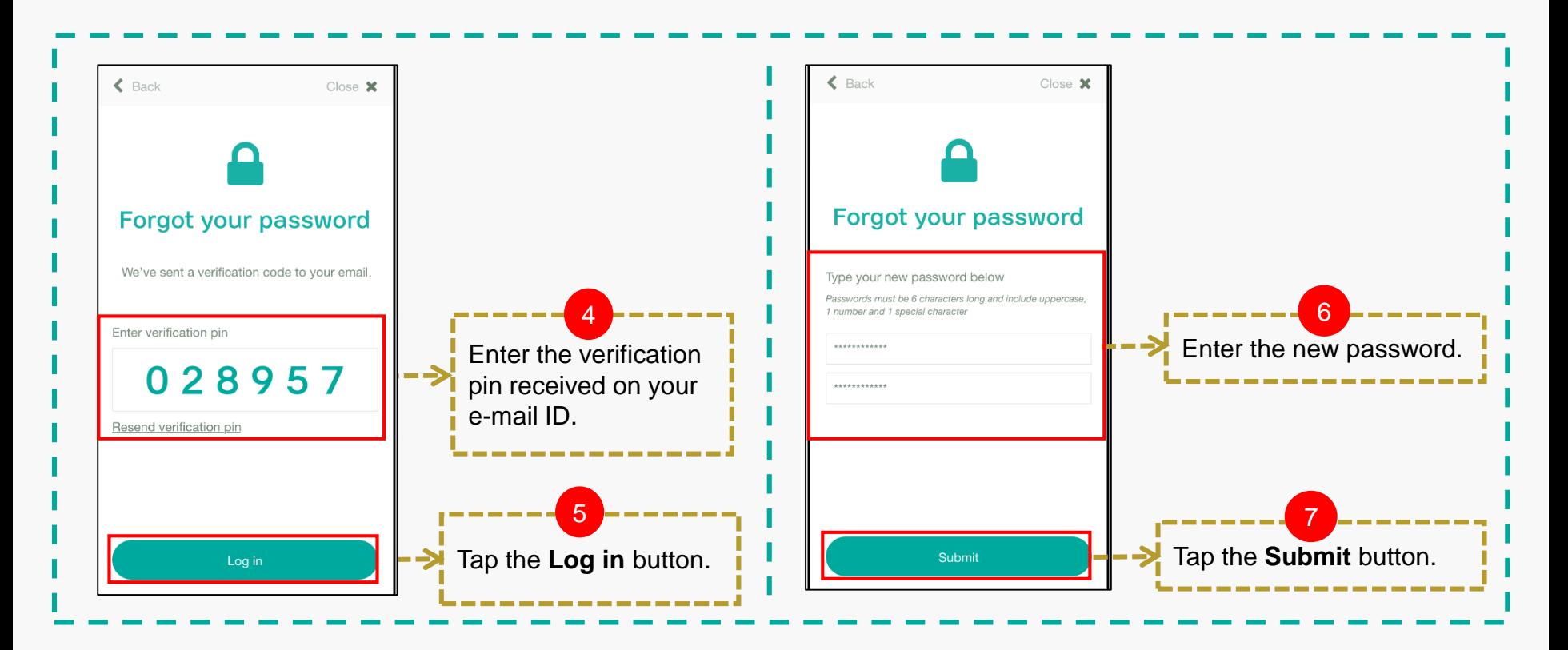

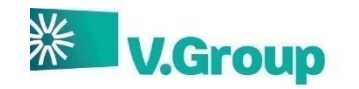